# **「Digital Maternal and Child Health Handbook**

**(Digital na Gabay sa kalusugan ng ina at sanggol)」**

# **Gabay sa paggamit**

**2016ー2019**

## **Panimula︓1. Ano ang [Digital Maternal and Child Health Handbook]**

Ang serbisyong ito ay, sa pamamagitan ng pagko-convert sa electronikong data ng ilang impormasyon sa Maternal and Child Health Handbook na itinalaga ng Ministry of Health, Labor, and Welfare, at ipinamamahagi sa lahat ng nagbubuntis o nagpapalaki ng sanggol, upang matulungan kang lubusang magamit ang inilimbag na bersyon ng handbook na iyon, at masuportahan ka sa panahon ng iyong pagbubuntis, panganganak, at pagpapalaki sa anak sa tulong ng kumbinyenteng elektronikong data.

Subalit itong Digital Maternal and Child Health Handbook ay hindi para pamalit ng nakaprint na mga libro.

#### **●Madaling gamitin**

Madali kang makakapag record sa oras na mapansin mo sa iyong smartphone o computer.

At kung sakaling mayroon kang smartphone, tablet, computer na nakaka access sa internet, maari mong mabalikan at makita ito kahit sa anong oras at saan ka man pumunta.

#### **●Maraming kagamitan ito na nakakalibang at madaling gamitin!**

Kung ito ay talaarawan sa pagbubuntis o talaarawan sa pag aalaga ng anak, hindi lang pagsusulat ng pangungusap kundi maari din magpost ng larawan dito.

Madali itong ibahagi sa asawa o pamilya, masusubaybayan ng buong pamilya ang paglaki ng anak.

Kusa na magagawa ang grap tulad ng weight graphs habang nagbubuntis at infant growth chart sa simpleng paglagay ng numero. Kahit ang nakakalitong iskedyul ng pagbabakuna ay kusa na makakalkula sa pinakamabuting oras at ito'y maipapaalam sa iyo.

#### **●Magagamit ito ng walang pagaalala**

Hindi na kailangan maghanap kung saan saan dahil makakatanggap kayo ng impormasyon ayon sa lungsod na tinitirahan niyo mula sa munisipyo at impormasyon sa pagbubuntis at pagpapalaki ng anak.

At kung magkaroon ng sakuna, o mawala ang talaan para sa kalusugan ng pagbubuntis ay hindi dapat magalala dahil sa nakarekord sa server ang data na nakarekord sa "Digital Maternal and Child Health Handbook".

Kami din ay nagtatrabaho kasama ang lokal na pamahalaan ng Kanagawa Prefektyur ng app para sa pangkalusugan "My ME-BYO record" , "Digital Maternal and Child Health Handbook" na nakarekord na data dito ay naka back-up sa itong prefektyur. At kung magkaroon ng sakuna, o mawala ang talaan para sa kalusugan ng pagbubuntis ay hindi dapat magalala.

#### **●Magagamit ito mula pagbubuntis hanggang sa maipapanganak**

Para sa mga unang pagbubuntis at pagpapalaki ng anak, maraming bagay na hindi alam at kinakabahan. Para sa mga gustong mapanatili ang alaala sa pagbubuntis at pag aalaga ng anak. Para sa mga ayaw magka problema, hangga't sa makakaya manganak at magpalaki ng hindi gumagamit ng malakas na kuryente.

## **Inaanyayahan namin kayo na gamitin ito!**

#### **Pagpapakita ng screen: 1. Paunang pahina**

**Paunang**

**Pahina**

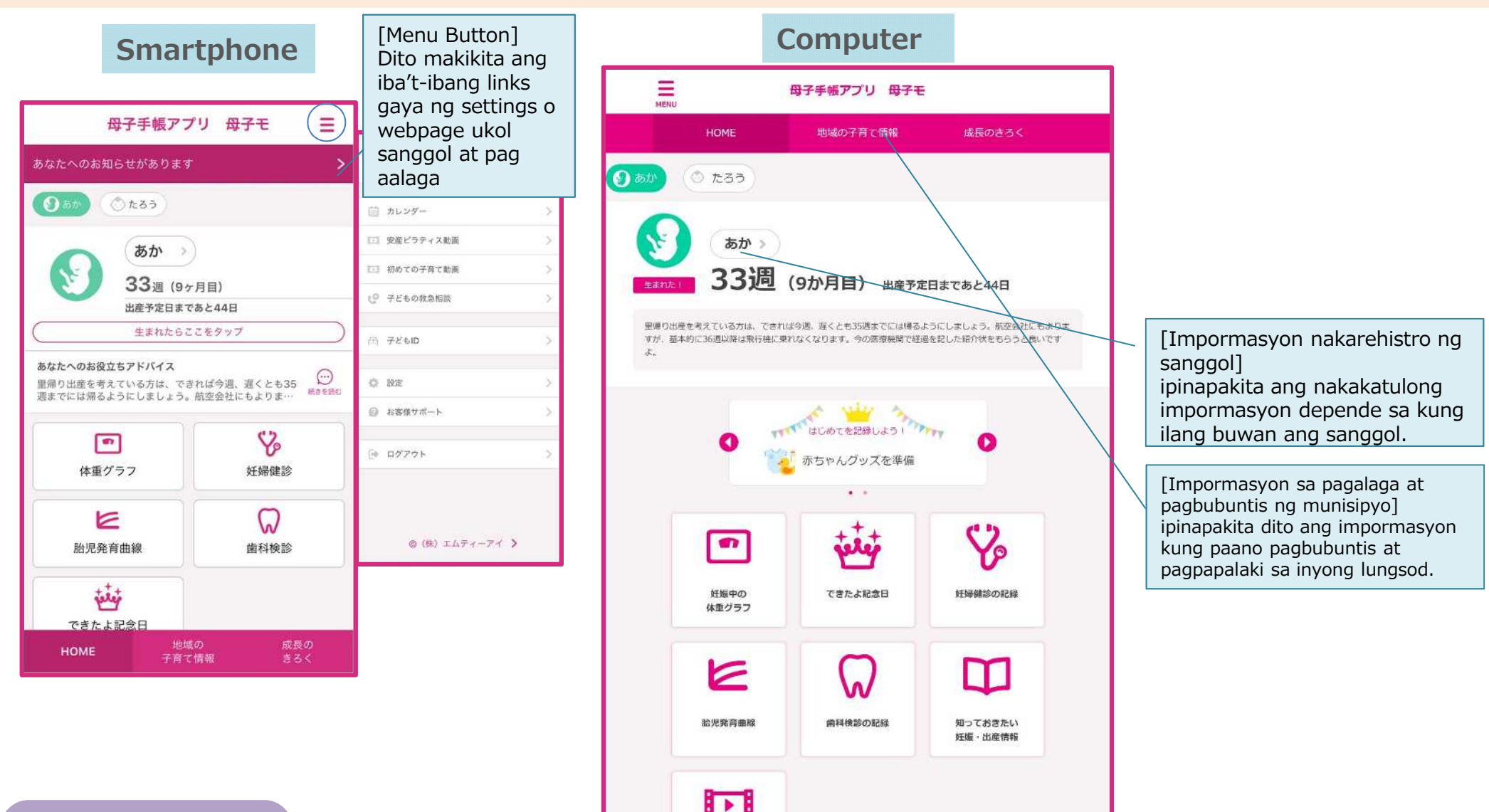

**CONFIDENTIAL © MTI Ltd**

安産ビラティス勤画

#### **Pagpakita ng screen: 2. Pahina para sa sanggol**

【Nakarehistrong impormasyon ng sanggol] Pinapakita ang nakakatulong na impormasyon sa kasulukuyang linggo ng sanggol

[Selebrasyon sa nagawa] Maari makita dito ang anibersaryo at padiriwang sa listahan. Maari kayong magrehistro dito.

[Graph ng timbang sa pagbubuntis] Dito ipinapakita ng grap ang pagdagdag timbang sa katawan habang nagbubuntis, dito pinapakita na 0 timbang. Gamitin ito sa pagcheck ng inyong timbang.

[Tsart sa paglaki ng sanggol] Ipinapakita ang timbang ng sanggol (EFW) na tinantya base sa ultrasound na litrato kinuha noong eksaminasyon ng pagbubuntis sa isang grap.

**Pahina para sa Sanggol**

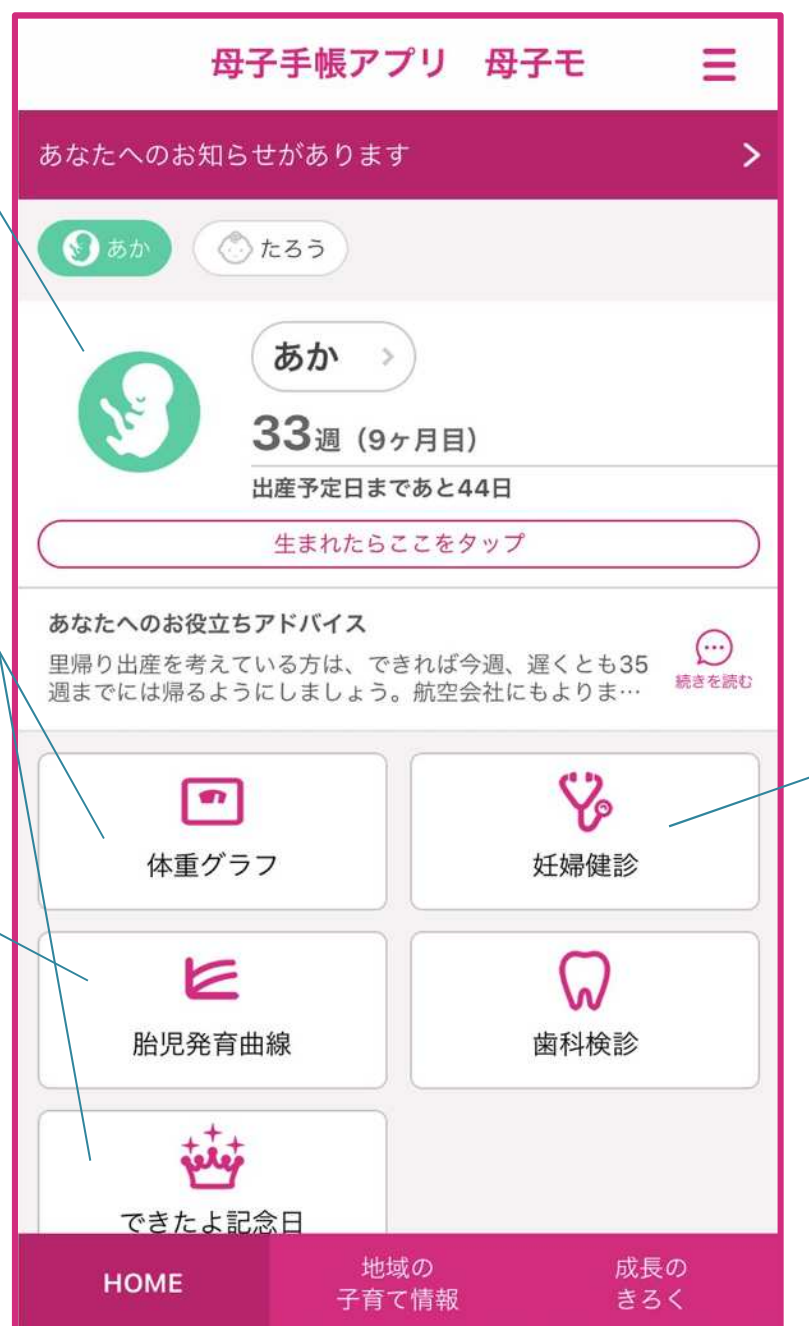

[Impormasyon sa eksaminasyon pangkalusugan sa pagbubuntis] Maari dito na marehistro ang resulta ng inyong eksaminasyon. Pwede din i-tsek dito ang dating resulta sa checkup mula sa listahan.

#### **Pagpapakita ng screen: 3. Pahina para sa anak**

[Nakarehistrong impormasyon ng anak] ipinapakita ang nakakatulong na impormasyon sa depende sa kasalukuyang edad ng bata at buwan.

[Infant physical developmental curve] Sa grap na ito ay ipinapakita ang tangkad at timbang ng sanggol at bata.

Mangyari na gamitin ito sa pagcheck ng paglaki ng bata.

[Iskedyul sa pagbabakuna] Ipinapakita dito ang iskedyul ng pagpapabakuna mula sa kapanganakan. Maaring magrehistro ng araw ng pagbabakuna

**Pahina para sa Anak**

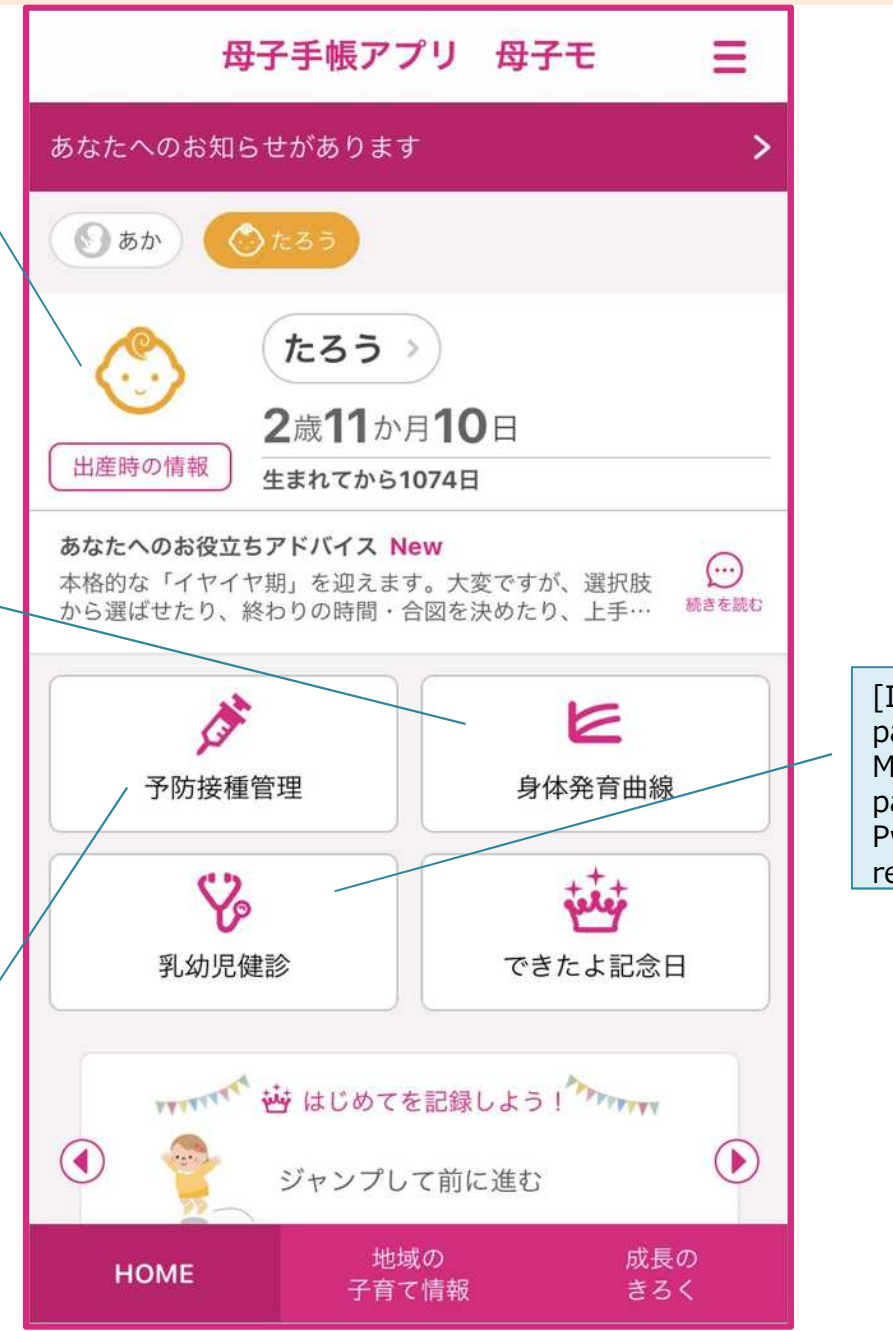

[Impormasyon sa eksaminasyon pangkalusugan ng bata] Maaring itala dito ang eksaminasyon pang sanggol. Pwede din i-tsek dito ang dating resulta sa checkup mula sa listahan.

Sa ganitong serbisyo makikita dito ang mga anunsyo mula sa munisipyo Kami ay magbibigay ng bagong impormasyon kasama ang news at mga bago sa lungsod

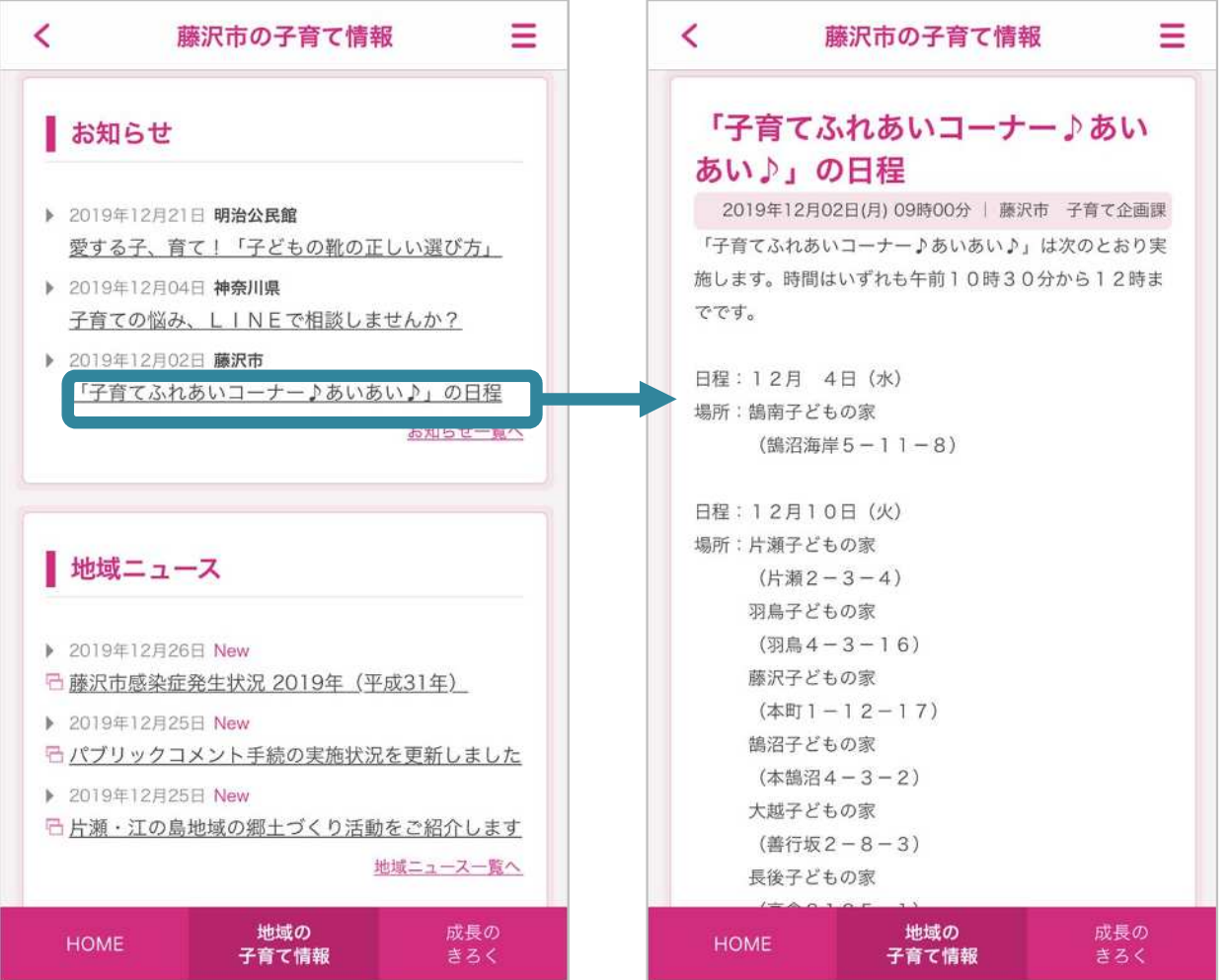

**CONFIDENTIAL ©** 株式会社エムティーアイ \*Sa totoo, ang mga mensahe ay isasalin mula sa wikang Hapon gamit ang machine translator.

### **Kapaki-pakinabang na gamit ︓2. Pagrekord ng resulta sa eksaminasyon pangmedikal**

Mula sa pahina pang sanggol at anak pwede dito irekord ang resulta sa checkup Kung ika'y nagbubuntis, irekord ang resulta ng eksaminasyon pagbubuntis. Kung ika'y nakapanganak, irekord ang eksaminasyon pang sanggol at tignan natin muli kahit anong oras.

Para sa grap ng timbang at tsart ng paglaki ng sanggol, madaling maitatala ang tangkad at timbang na grap.

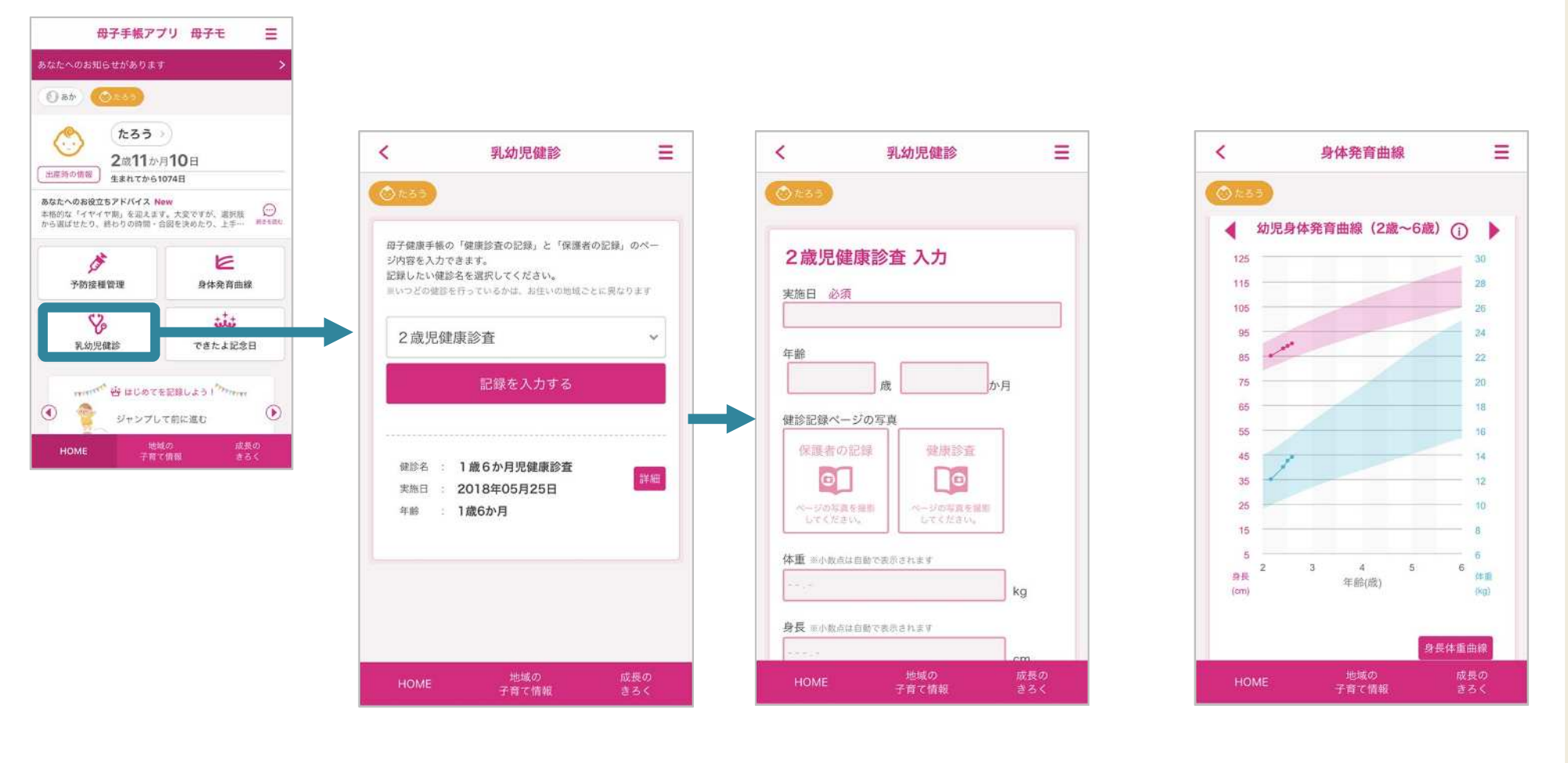

\*Sa totoo, ang mga mensahe ay isasalin mula sa wikang Hapon gamit ang machine translator.

**CONFIDENTIAL © MTI Ltd**

Ang pagrehistro ng pagbabakuna ay isang serbisyo nito. Kami ang mag-iskedyul ng kung kelan ang araw ng pagbabakuna at ang araw pagkatapos ng bakuna. Mapapadali ang nakakaabalang pagayos ng iskedyul sa pagbabakuna!

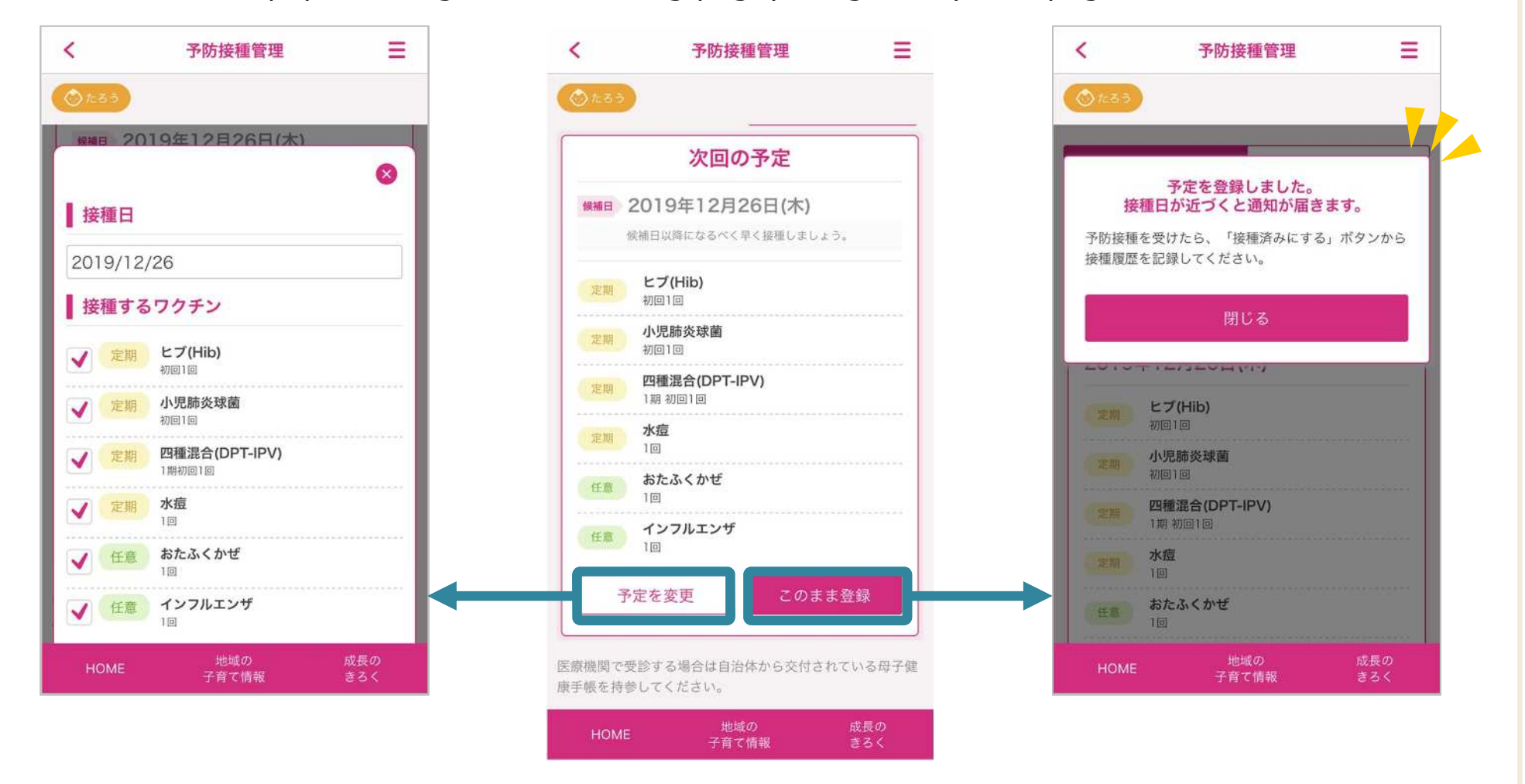

\*Sa totoo, ang mga mensahe ay isasalin mula sa wikang Hapon gamit ang machine translator.

### **Kapaki-pakinabang na gamit︓4. Pagrehistro ng Talaan sa pag aalaga / Selebrasyon sa nagawa**

Ugaliing mag-rekord habang nagbubuntis at pagkatapos manganak! Madaling marehistro ang talaan mula sa unang pahina.

Gamitin rin natin ang "Selebrasyon sa nagawa" para sa memorya noon pagbubuntis at pagpapalaki ng bata

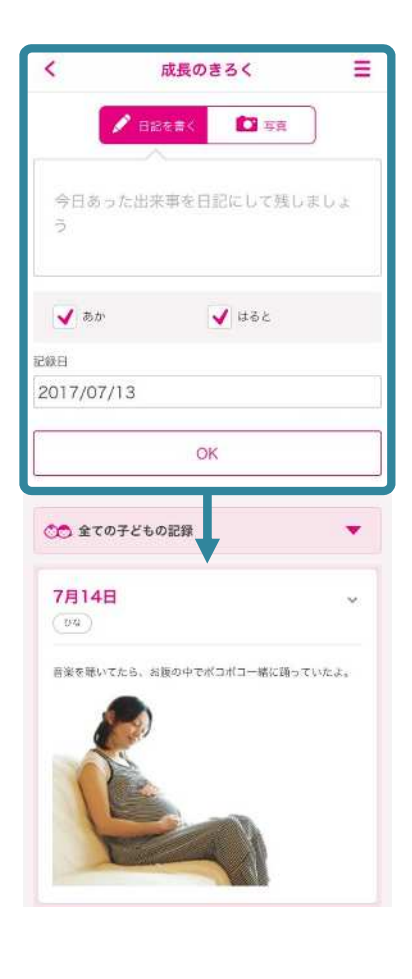

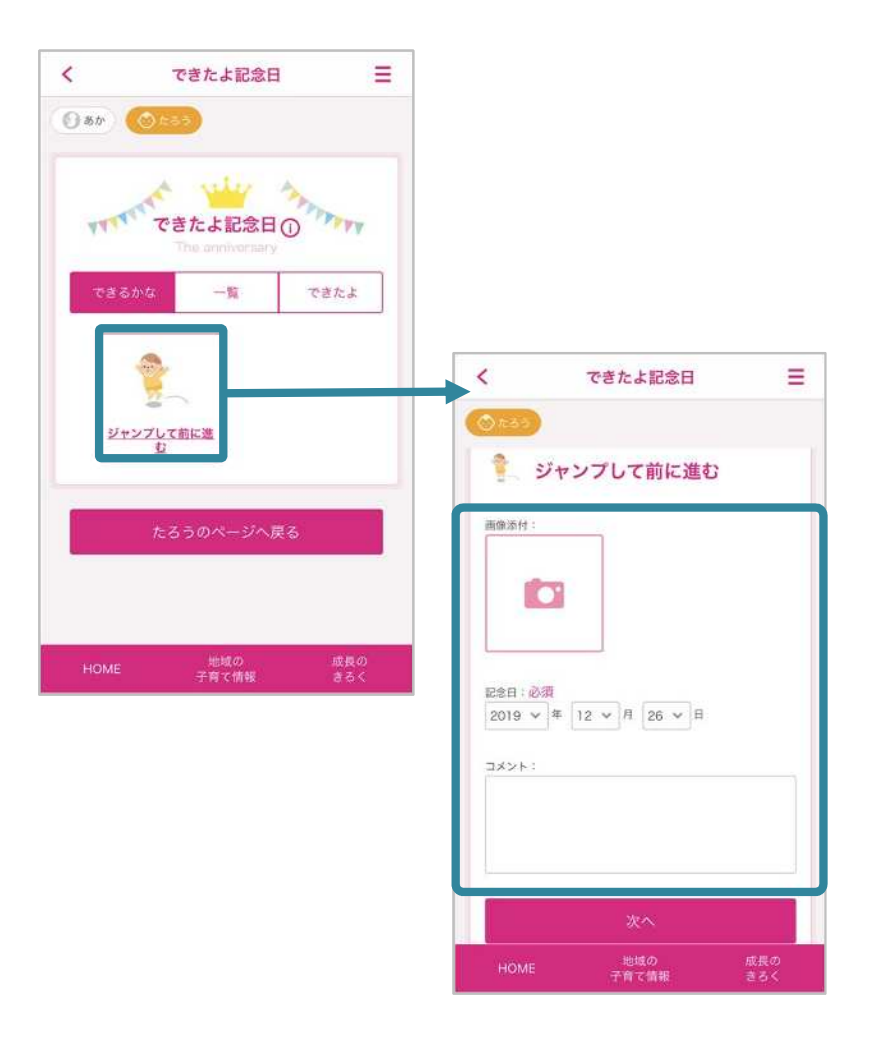

\*Sa totoo, ang mga mensahe ay isasalin mula sa wikang Hapon gamit ang machine translator.

**CONFIDENTIAL © MTI Ltd**

Sa unang pahina sa listahan ng event maari niyo makita at magpareserba sa event na iyon at na isasagawa sa lokal na pamahalaan!

Tayo'y sumali sa mga klase para sa pagpapalaki ng anak at pagbubuntis!

\*Kung hindi nakaiskedyul ang event sa latest hindi ito magpapakita.

\*May mga lugar na hindi pwedeng gamitin.

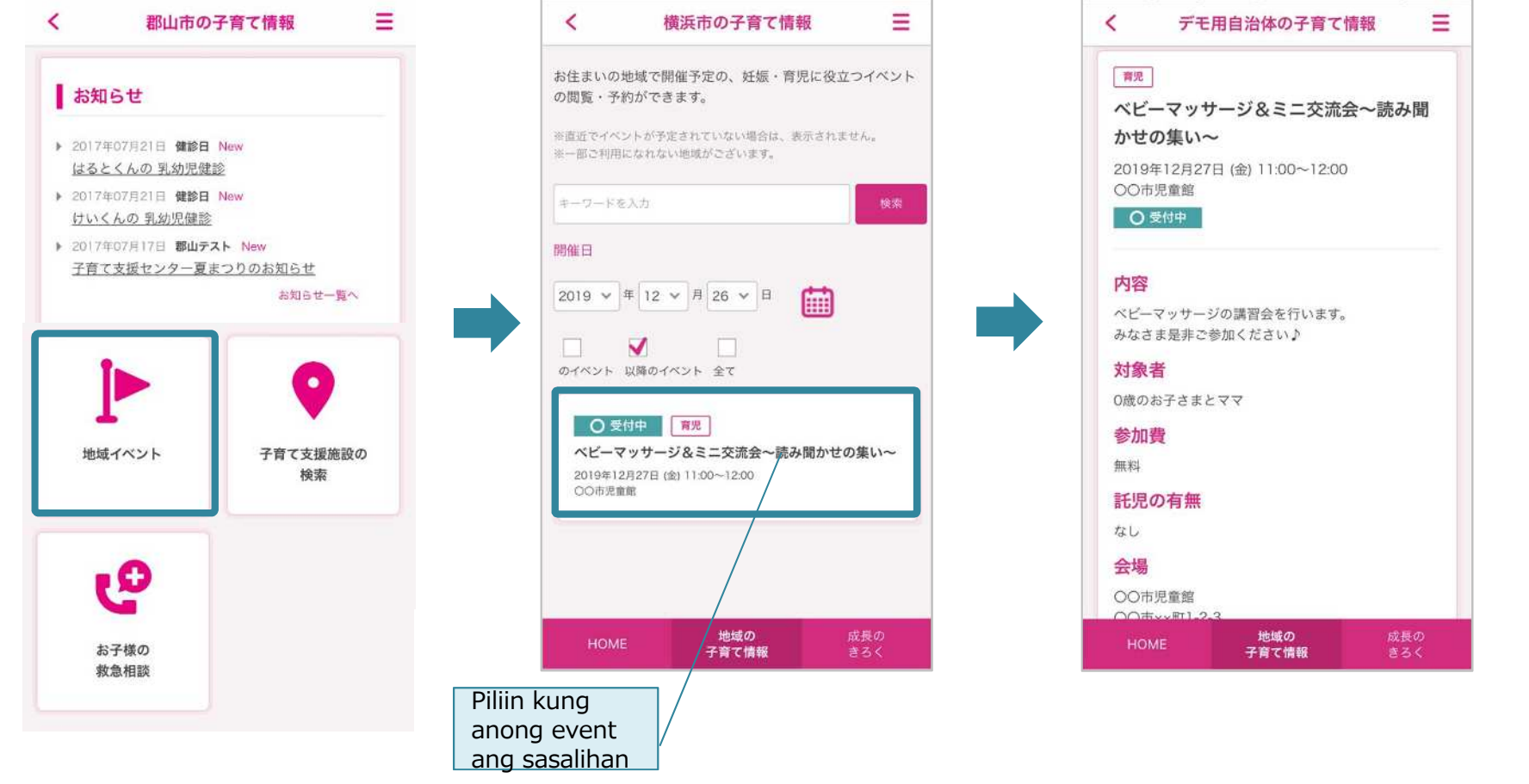

\*Sa totoo, ang mga mensahe ay isasalin mula sa wikang Hapon gamit ang machine translator.

Makakahanap ka ng mga pasilidad para sa pangangalaga ng bata at mag display ng mapa! Sa pamamagitan lang ng pag click sa [Search facilities] mula sa top page at pagpili ng kategorya, maipapakita na ang mga malapit na pasilidad bilang listahan / mapa sa display!

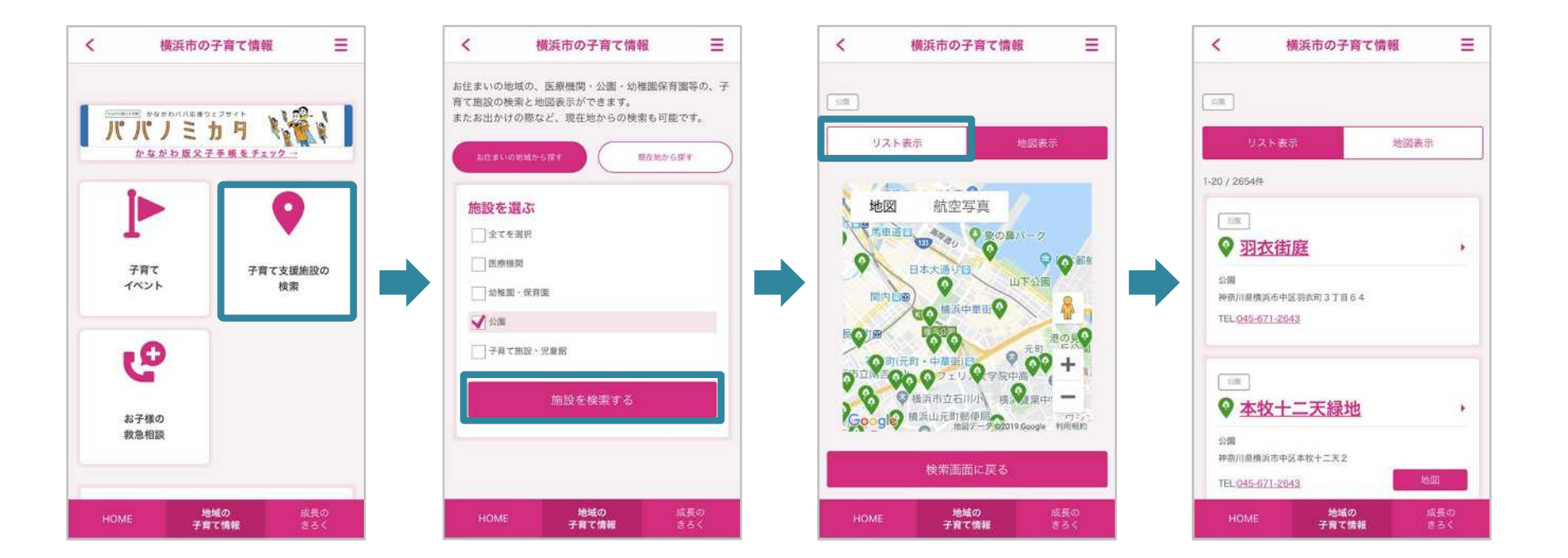

\*May mga lugar na hindi ito nagagamit

\*Sa totoo, ang mga mensahe ay isasalin mula sa wikang Hapon gamit ang machine translator.

**CONFIDENTIAL © MTI Ltd**

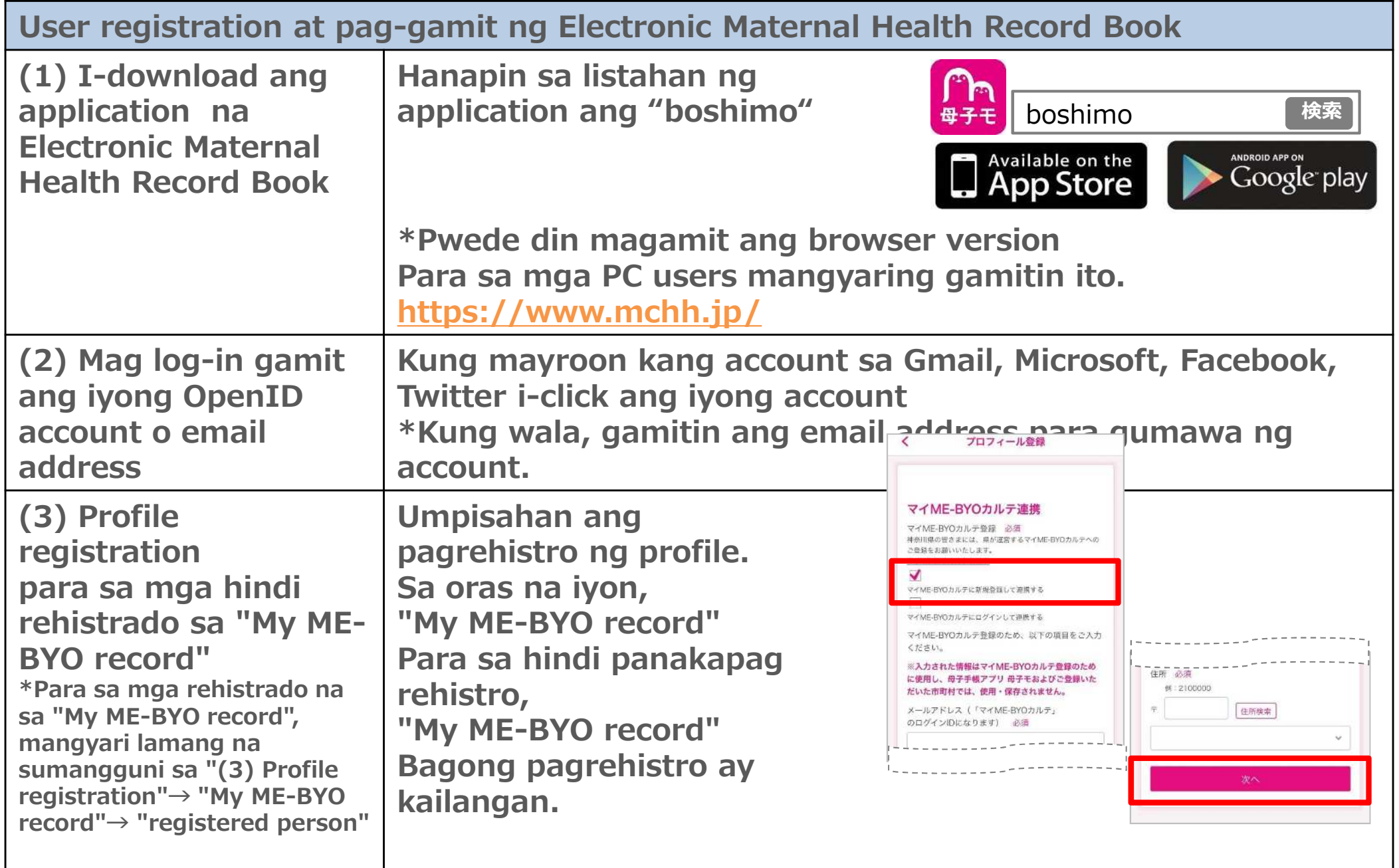

## **Subukan natin gamitin! : 1. User registration ~ ~mga hindi pa rehistrado sa "My ME-BYO record" ~**

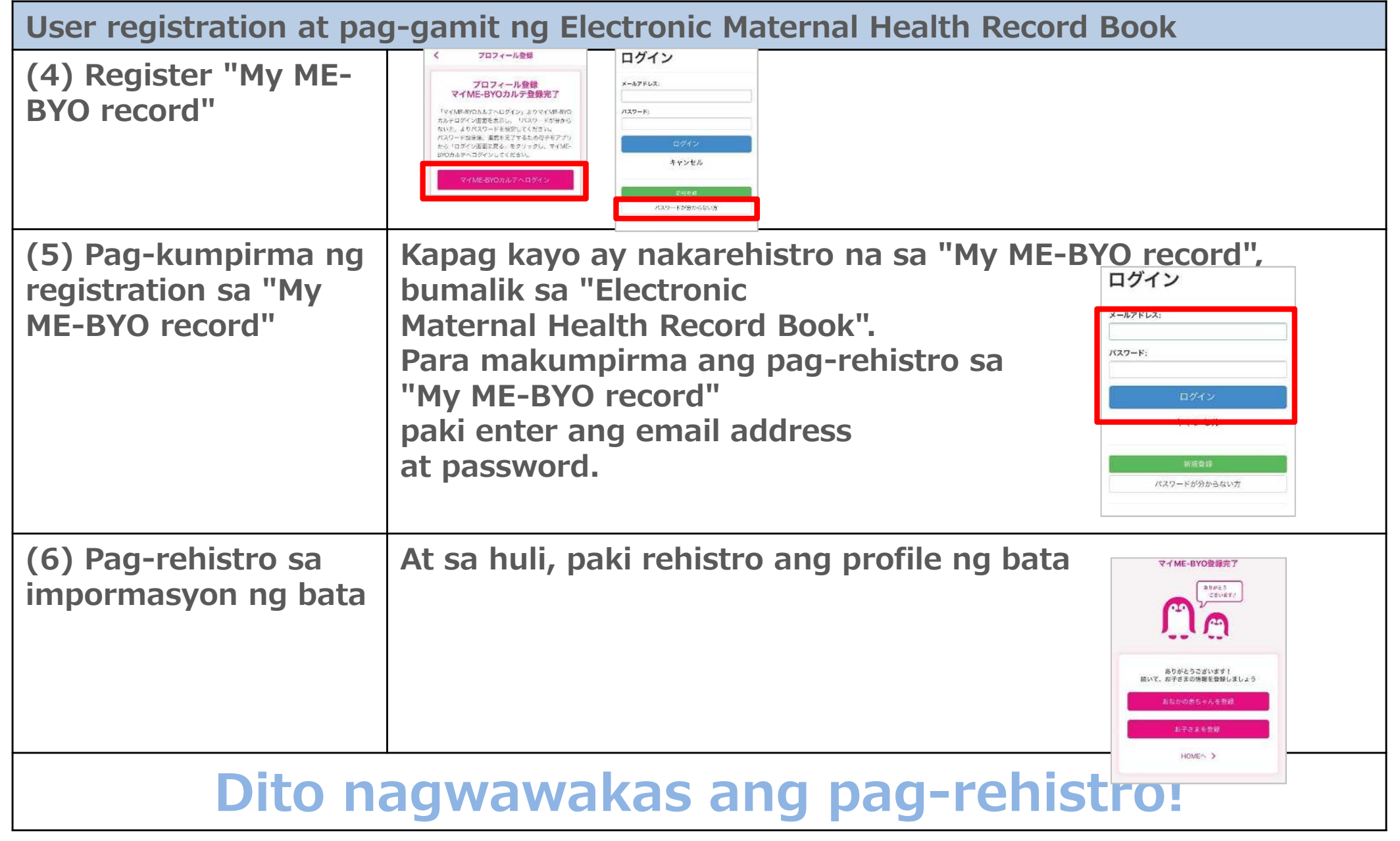

## **Subukan natin gamitin! : 1. User registration ~ ~mga rehistrado sa "My ME-BYO record" ~**

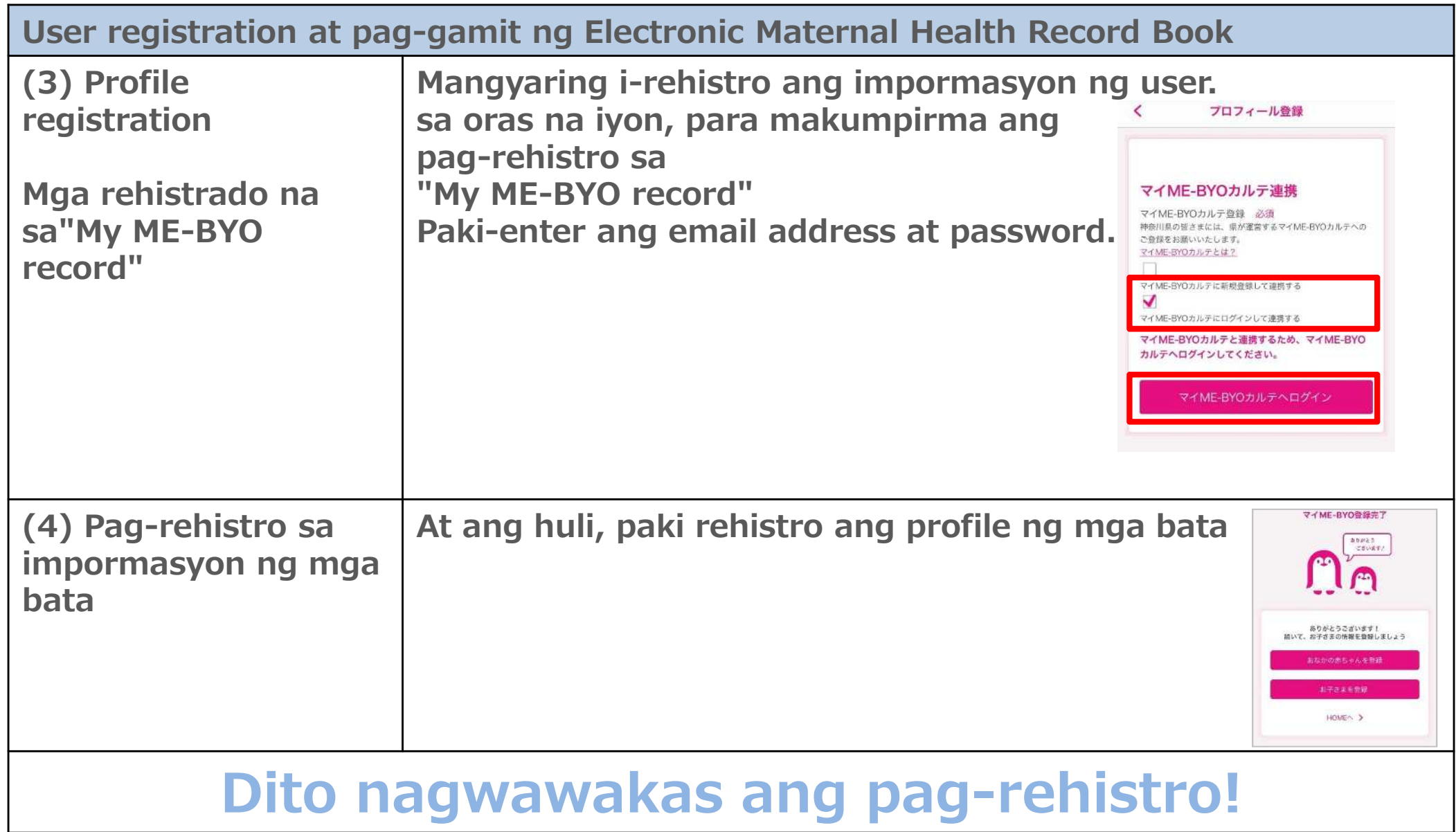

**Subukan natin gamitin! : Pagsagawa ng setting sa data back up sa 2. "My ME-BYO record" -1**

**Ang mga datos ng mga bata tulad ng taas, timbang, bakuna, check up ng kalusugan atbp. ay maaring i-backup ng mga server sa Kanagawa Prefecture sa pag-link ng application na "My ME-BYO record"**

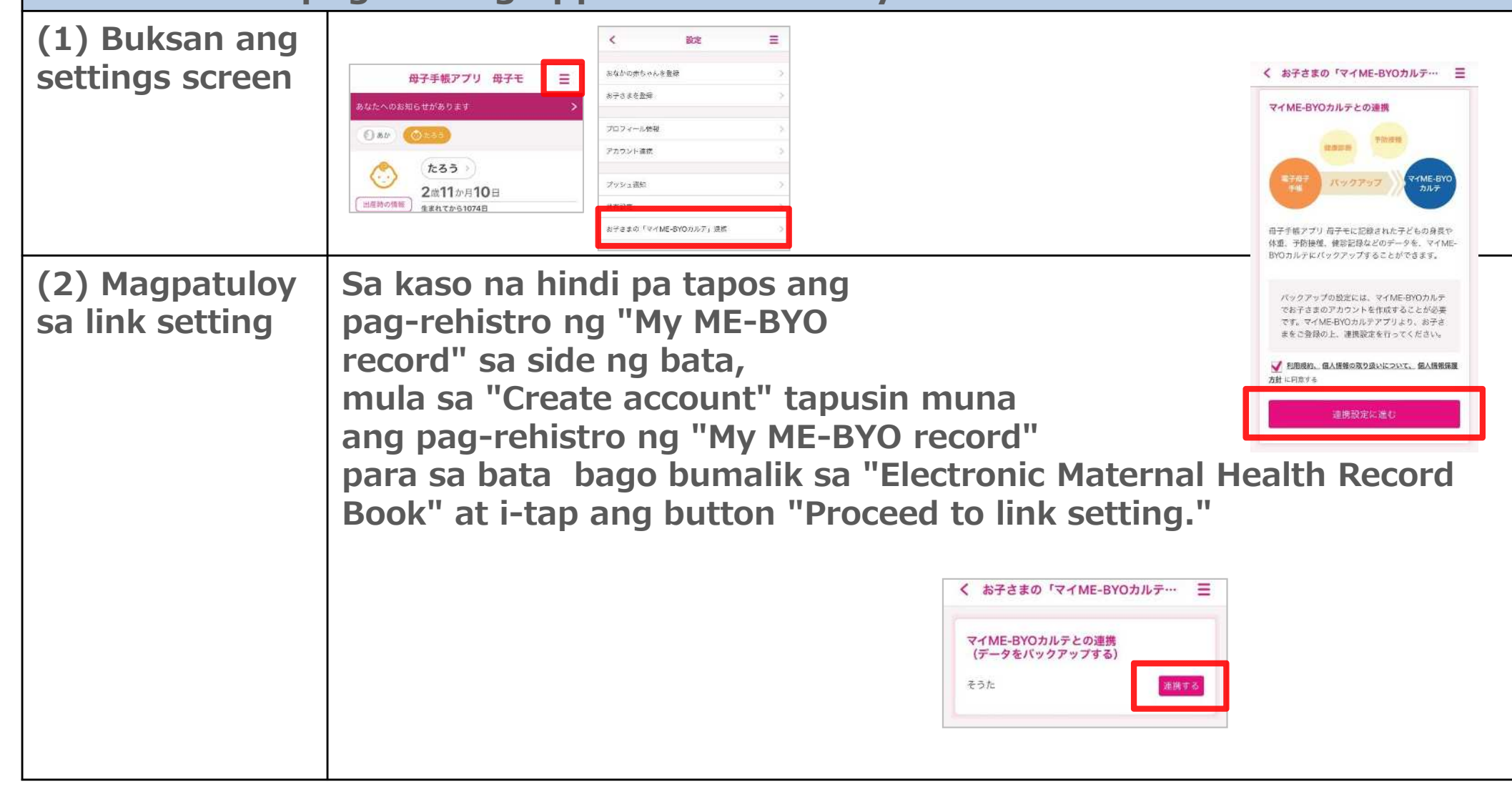

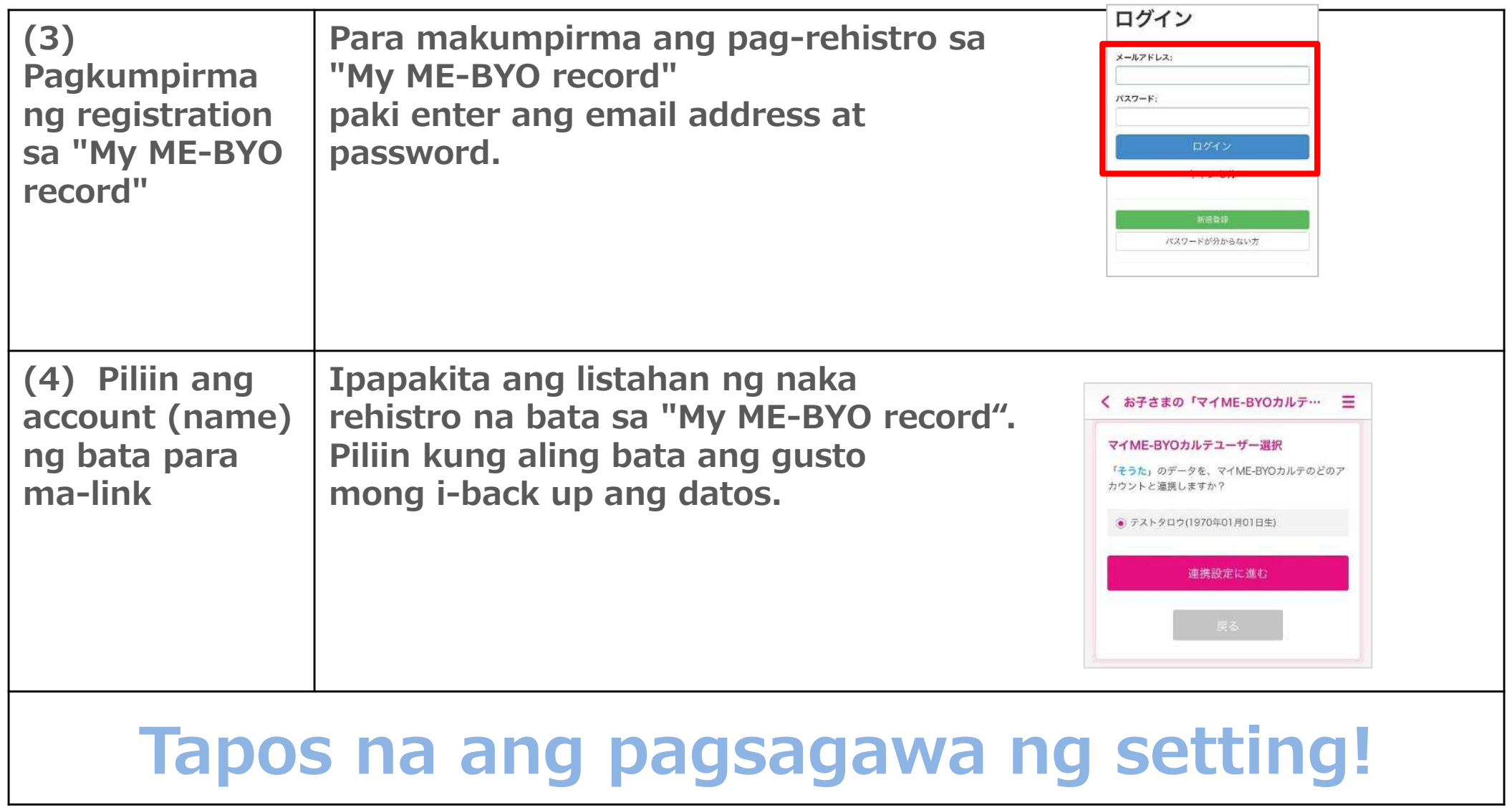

**Subukan natin gamitin! : 3. Gamitin natin kasama ang pamilya! ~paraan ng pagbabahagi sa pamilya~**

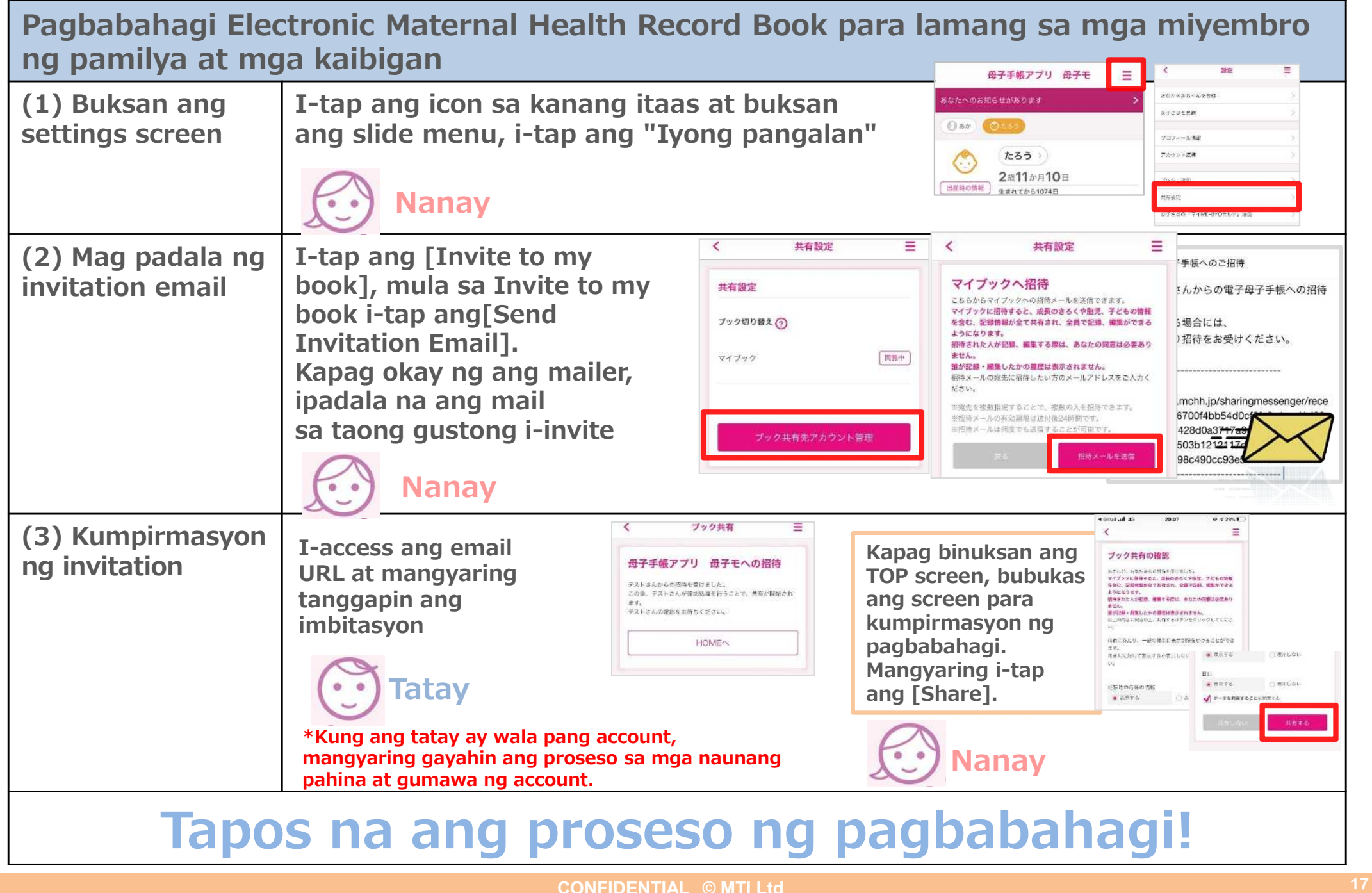